## **Mehr Komfort mit Hilfslinien ab Version 7.0 Tipp 628**

Eine kleine aber entscheidende Neugestaltung der Hilfslinien sorgt in den allermeisten Motiven für verbesserte Sichtbarkeit.

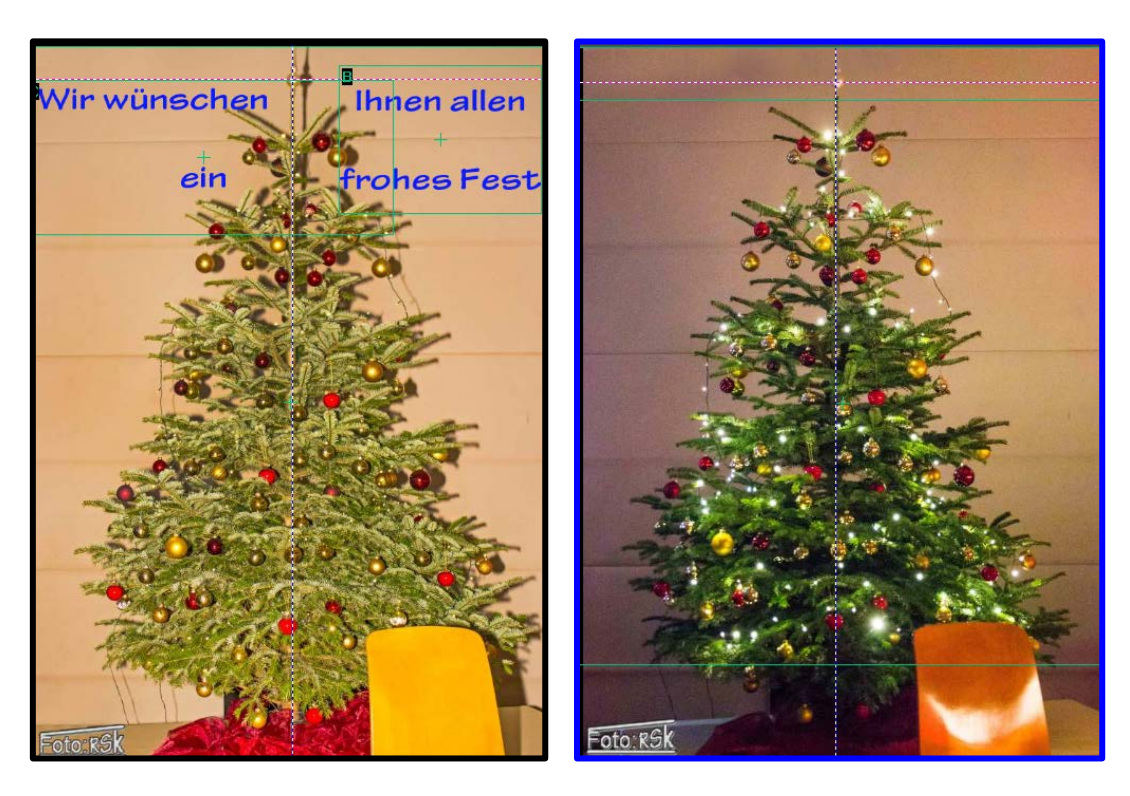

In der Schau sieht man zuerst den mit einem Blitzlicht angestrahlten Baum.

Um jetzt die gleiche Größe des Baumes genau senkrecht und genau Deckungsgleich zu bekommen, habe ich mit Rechtsklick in die Leinwand eine senkrechte Hilfslinie in die Baumachse geschoben und eine horizontale Hilfslinie in die Kugelspitze gesetzt.

In einer langsamen Überblendung sieht man erst den angestrahlten Weihnachtsbaum ohne Lichter und im zweiten Bild den Baum ohne Blitzgerät, sodass hier die Lichter zur Geltung gelangen.

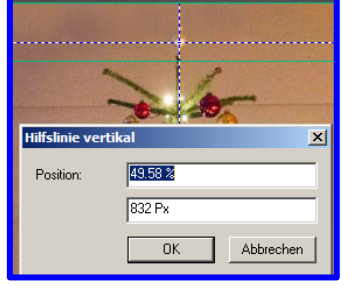

Die horizontale Hilfslinie ist jetzt rotweiß gestrichelt und die vertikale Linie ist blauweiß gestrichelt.

Man kann die Hilfslinien jetzt per numerischer Eingabe – wahlweise in Prozent oder Pixeln – exakt an einer bestimmten Stelle positionieren.

Per Doppelklick auf eine Hilfslinie öffnet sich ein Fenster für die Eingabe der numerischen Werte.

Entfernt werden die Hilfslinien durch Verschieben an die Ränder.

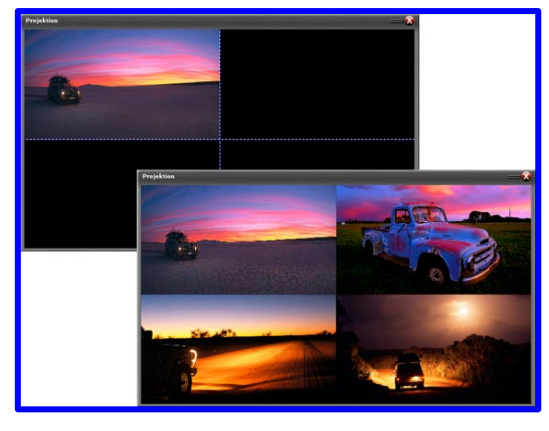

Obiges Bild aus dem Newsletter von m.objects

*Rainer Schulze-Kahleyss*

Bildfelder docken beim Verschieben wahlweise an den magnetischen Hilfslinien an. Außerdem kann man mit dem Kontext Menü die Hilfslinien speichern und bei Bedarf für weitere

Gestaltungen an anderen Stellen oder in einer anderen Schau laden.

Grundsätzlich erscheint die Hilfslinie immer erst einmal in der Bildmitte.

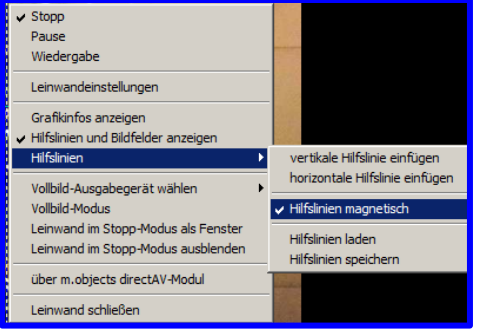